#### **Inhaltsfelder Informatiksysteme & Algorithmen**

## **Mit dem Arduino Sensoren zur Wettermessung programmieren – ein Projekt**

Nach einer Idee von Thomas Rosenthal Mit Illustrationen von Dr. Wolfgang Zettlmeier

*© Paul Fleet/iStock/Getty Images Plus*

In diesem Projekt mit der Arduino parammieren Infektive Schülerinnen und Schüler nach einer kurzen Wiederholung zu Wetter und Wetter alementen sowie den Grundbefehlen des Arduinos selbstständig einzelne Sensoren zur Messung von Temperatur, Luftfeuchtigkeit und Luftdruck, ein Display und eine Echtzeituhr für eine Wettermessung.

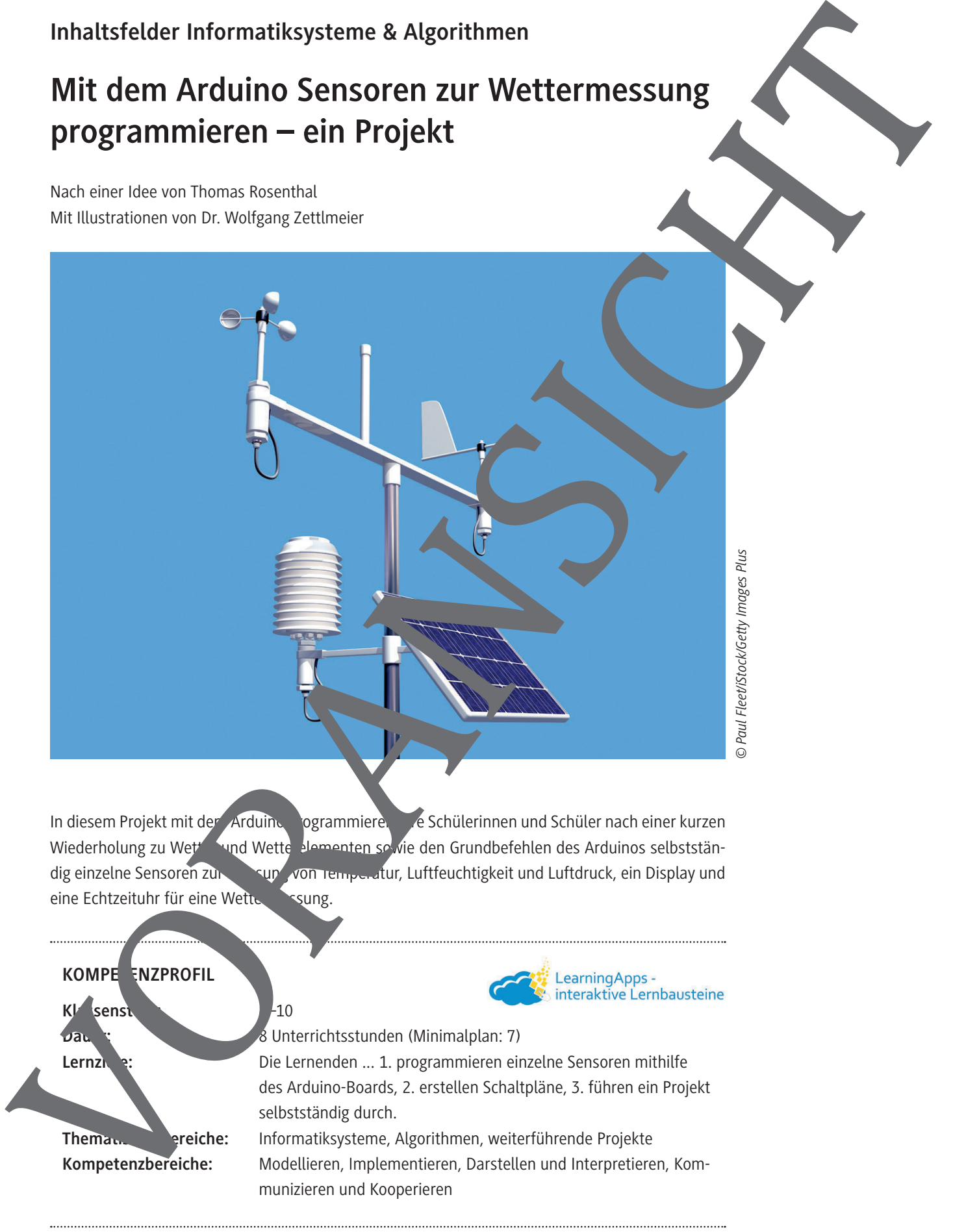

## **Auf einen Blick**

#### **Benötigte Materialien**

- □ 1 PC/Laptop pro Lernenden bzw. pro Schülerpaar
- £ 1 rote LED und ein 10-kΩ-Widerstand
- $\square$  11 kurze (male-male), 11 lange (male-male) und 4 lange (male-female) Jumperkabel
- £ ein 10-kΩ-Widerstand
- □ I<sup>2</sup>C-Display, RTC-Modul und LDR
- □ Sensor DHT 11 und Sensor BMP 180

#### **1./2. Stunde**

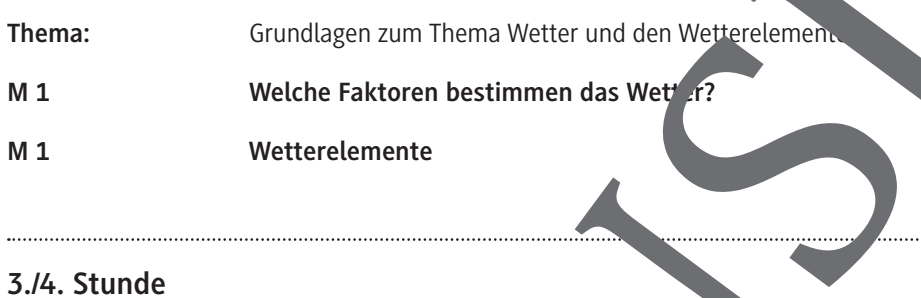

#### **3./4. Stunde**

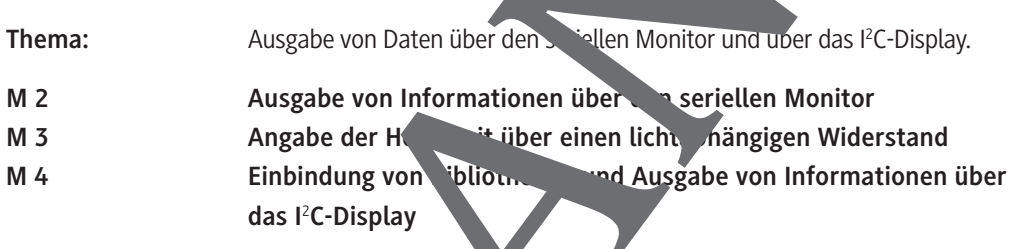

## **5./6. Stunde**

**Thema:** Programmieren von Temperatur, Luftfeuchtigkeit und Luftdruck. **M 6** Temperatur und Luftfeuchtigkeit programmieren **M 7 Lui Lui Luck programmieren 7./8. Stunde** Auf einen Blick<br>
mendigte Materialien<br>
11 FC-approximation over professions<br>
11 FC-approximation over professions and continues<br>
11 Material School over the continues and the continues of the continues<br>
11 College RC-Acade

#### **Thema:** Programmieren von Datum und Uhrzeit.

**M 8 Datum und Uhrzeit programmieren**

## **Angabe der Helligkeit über einen lichtabhängigen Widerstand**

In modernen Häusern oder auch bei neueren Autos wird die Beleuchtung automatisch gesteuert. Bei Dämmerung möchte man das Licht noch nicht voll aufgedreht haben. Vielmehr soll die Hellig keit der Beleuchtung stufenweise den Lichtverhältnissen draußen angepasst werden. Um den Lichteinfall zu messen, verwendet man einen lichtabhängigen Widerstand, auch LDR (engl. Light Dependent Resistor) genannt. Der Widerstandswert eines LDR ändert sich, je nachdem, wie vier auf ihn einfällt, d. h.: Je mehr Licht einfällt, desto geringer ist der Widerstandswert Diese Werte können über einen sogenannten seriellen Monitor ausgegeben werden. Diese Eiger chaft lässt sich nun dazu verwenden, einen LDR als Lichtsensor zu verwenden. Dazu muss man mit ihm einen sogenannten Spannungsteiler aufbauen. Unser Lichtsensor ist ein solcher Spannungsteiler, der aus dem LDR als veränderlichem Widerstand und einem Festwiderstand besteht, wie es die untenstehende Abbildung verdeutlicht (Port 1 = A0).

**Tipp:** Informiere dich anhand des Infomaterials zum seriellen Monitor und zum Spannungsteiler.

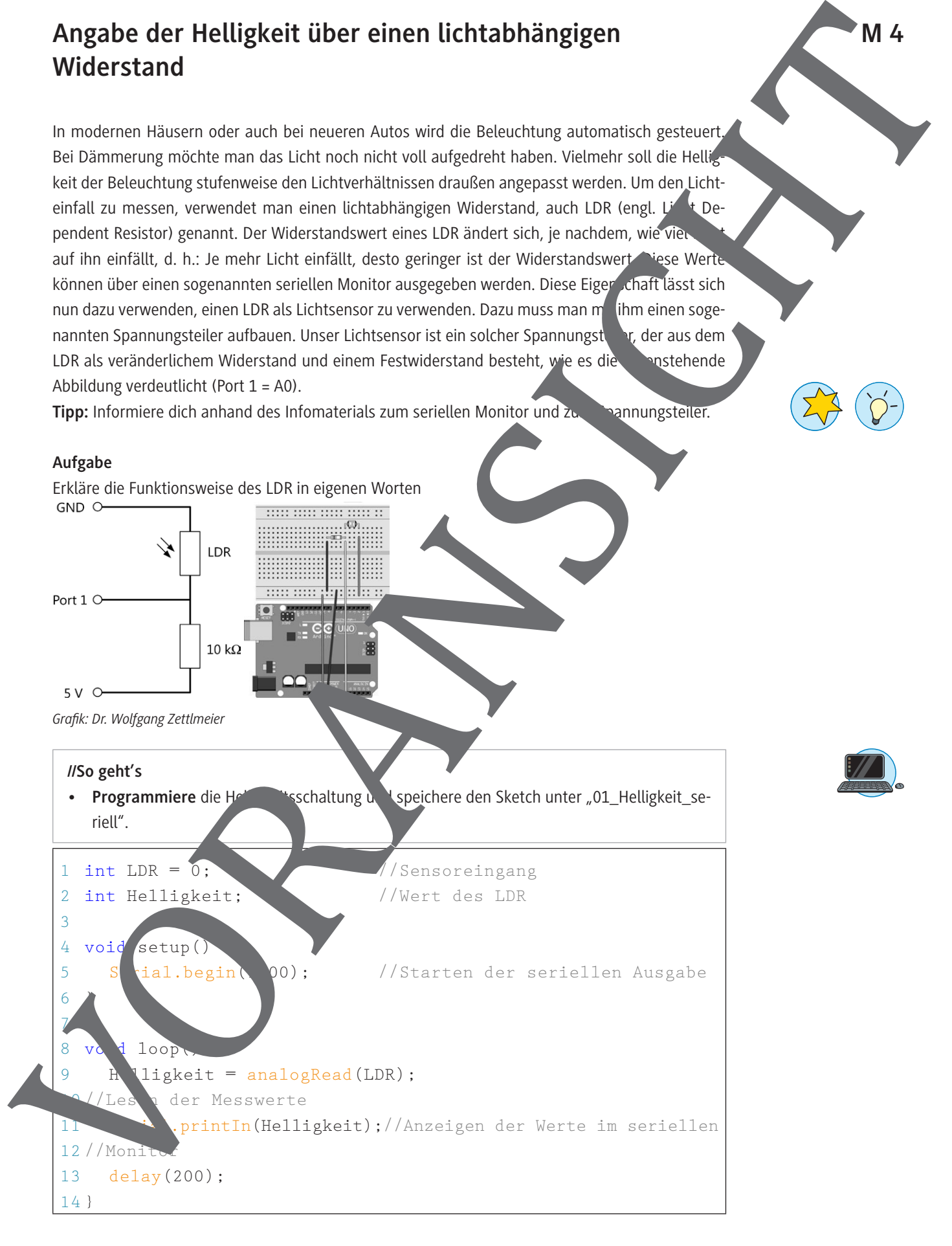

# **M 5**

## **Einbindung von Bibliotheken und Ausgabe von Informationen über das I<sup>2</sup>C-Display**

Buchstaben und Ziffern lassen sich über ein LCD-Display ausgeben. Dies kann in vielen Anwendungen sehr nützlich sein, um zum Beispiel Messwerte darzustellen.

Mithilfe des LCD-Displays lassen sich darüber hinaus auch Daten darstellen, wenn beispielsweise der Arduino nicht mit einem PC verbunden ist. Das LCD-Display mit einem angelöteten C-Bus möglicht eine einfache Verkabelung, was bei komplexeren Projekten vorteilha Auf der Rückseite des Displays befindet sich ein Drehregler, mit dem sich der Kontrast regulieren

lässt. Die vom Programm her anzusteuernde I<sup>2</sup>C-Adresse, eine HEX-Zahl, kann unterschiedlich sein und muss im Sketch entsprechend angegeben werden.

Die typischen I<sup>2</sup>C-HEX-Adressen sind "0x27" und "0x3F". Für die Verwendung des I<sup>2</sup>C-Displays ist das Einbinden einer Bibliothek in die Arduino-Software notwer dig. Bei Bibliotheken handelt es sich um Programmbausteine, die die Programmierung von Komponenten wesentlich erleich ern, indem Sie den Umfang des Programmes deutlich reduzieren können.

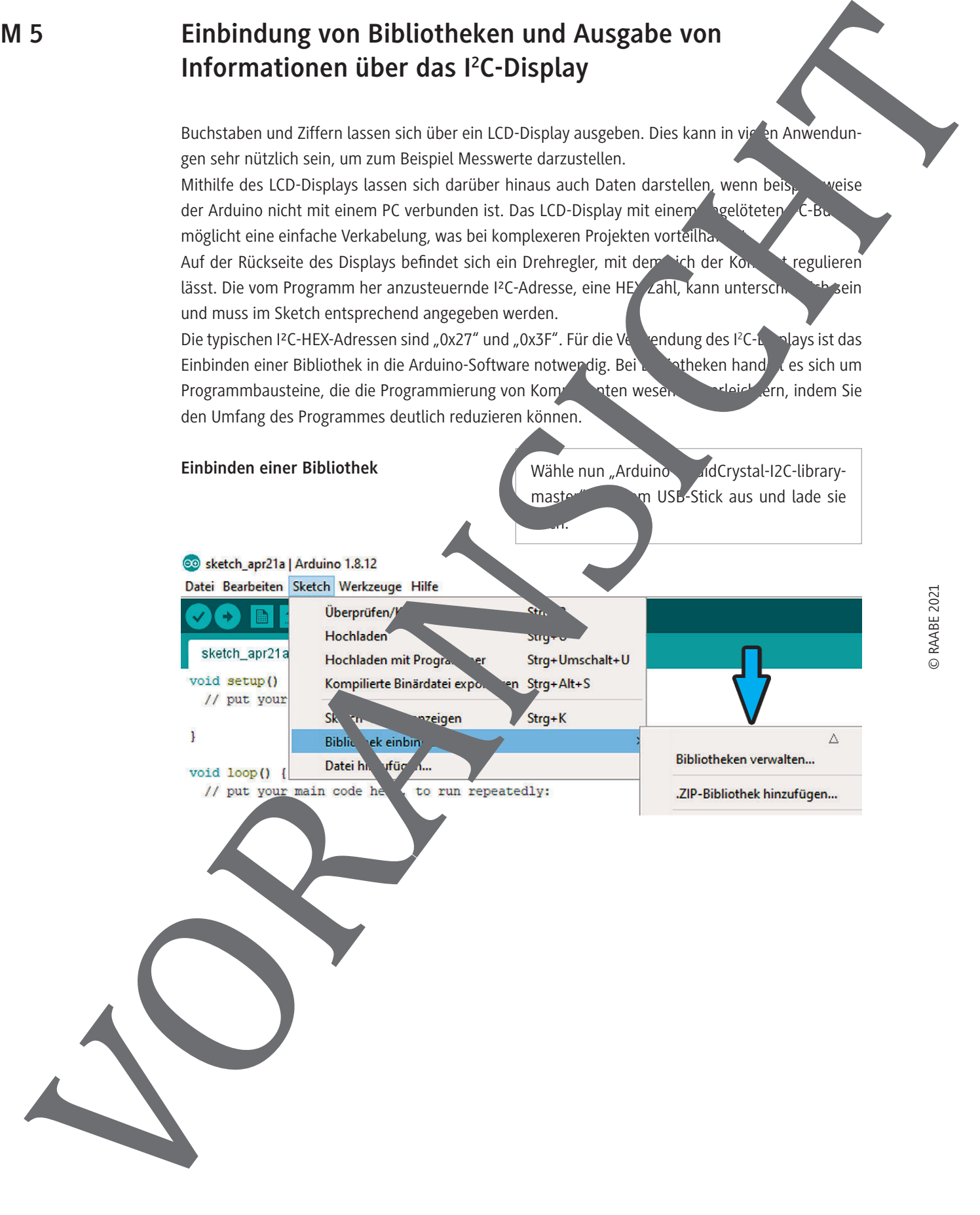

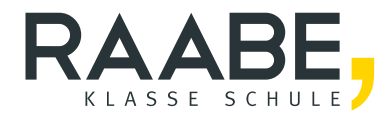

# **Sie wollen mehr für Ihr Fach?**  Bekommen Sie: Ganz einfach zum Download **im RAABE Webshop.**

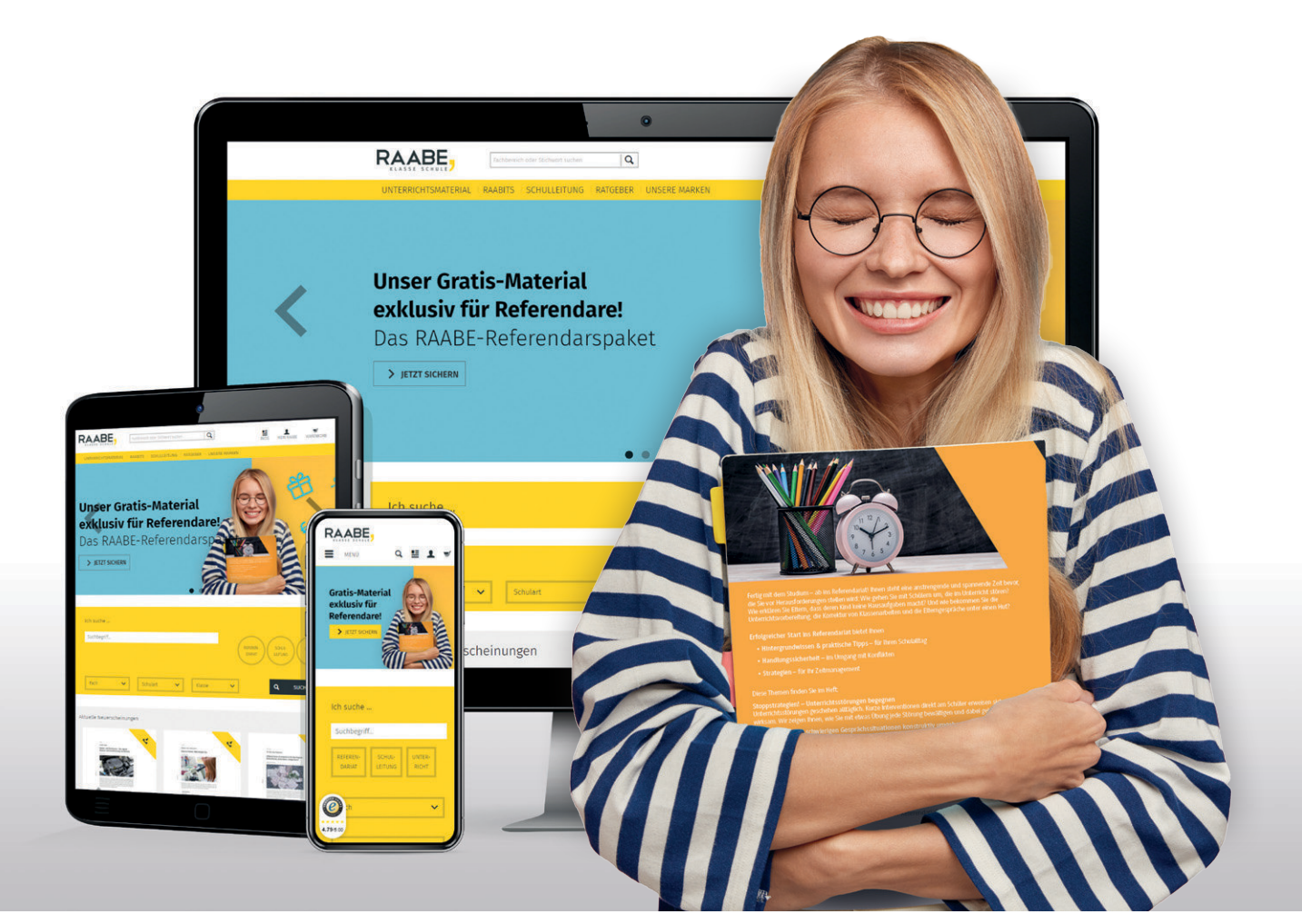

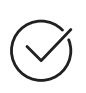

**Über 5.000 Unterrichtseinheiten** sofort zum Download verfügbar

**Webinare und Videos**  für Ihre fachliche und persönliche Weiterbildung

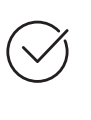

**Attraktive Vergünstigungen** für Referendar:innen mit bis zu 15% Rabatt

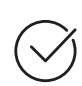

**Käuferschutz**  mit Trusted Shops

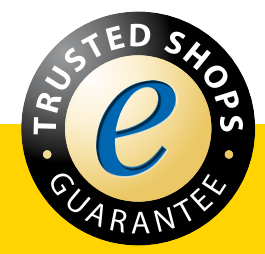

Jetzt entdecken: **[www.raabe.de](http://www.raabe.de)**